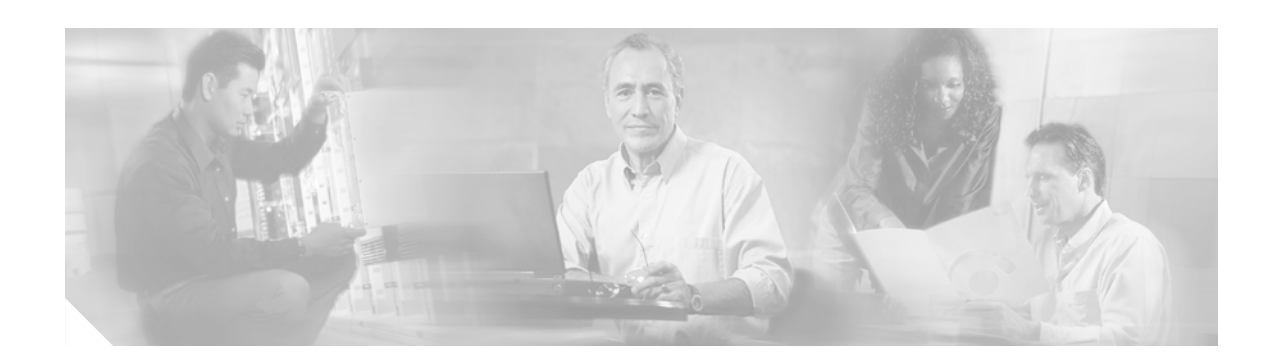

# **Release Notes for Cisco Aironet PC-Cardbus Client Adapter (CB20A) Firmware, Version 5.01.02**

# **Contents**

This document contains the following sections:

- **•** [Introduction, page 1](#page-0-0)
- **•** [System Requirements, page 2](#page-1-0)
- **•** [Upgrading to a New Firmware Release, page 3](#page-2-0)
- **•** [Caveats, page 4](#page-3-1)
- **•** [Troubleshooting, page 5](#page-4-0)
- **•** [Related Documentation, page 5](#page-4-1)
- **•** [Obtaining Documentation, page 6](#page-5-0)
- **•** [Obtaining Technical Assistance, page 7](#page-6-0)

# <span id="page-0-0"></span>**Introduction**

This document describes system requirements, upgrade procedures, and caveats for Cisco Aironet PC-Cardbus client adapter firmware release 5.01.02. This release resolves the caveats listed in the ["Resolved Caveats" section on page 4](#page-3-0).

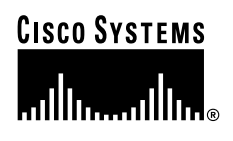

# <span id="page-1-0"></span>**System Requirements**

To install firmware version 5.01.02, you must have a Cisco Aironet 5-GHz 54-Mbps PC-Cardbus card (model number CB20A) and your computer must run Windows 98, 2000, Me, or XP.

Firmware release 5.01.02 must be used with Windows ACU version 5.03.009 or greater and Windows PC-Cardbus card driver version 3.4.19 or greater. To ensure compatibility of devices, your access points must use firmware version 11.56 or greater.

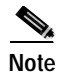

**Note** PC-Cardbus cards use different drivers and firmware than PC, LM, and PCI cards and mini PCI cards.

## **Network-EAP Authentication Requires Matching 802.1X Protocol Drafts**

In order to use Network-EAP authentication on your wireless network, your client devices and infrastructure devices (access points and bridges) must use the same 802.1X protocol draft. For example, PC-Cardbus card firmware release 5.01.02 supports draft 10 of the 802.1X protocol standard. Therefore, if PC-Cardbus cards use this version of firmware, an access point or bridge to which they associate must also be configured to use draft 10. The table below lists firmware versions for Cisco Aironet products and the drafts with which they comply.

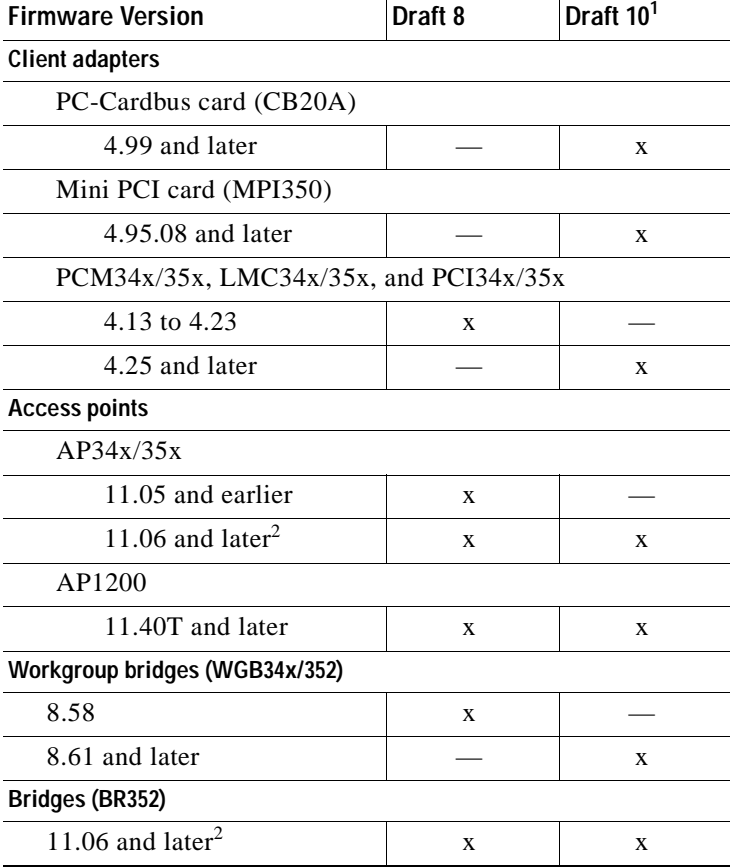

1. The functionality in draft 10 is equivalent to the functionality in draft 11, the ratified draft of the 802.1X standard.

2. The default draft setting in access point and bridge firmware version 11.06 and later is draft 10.

If your clients and infrastructure devices do not have matching 802.1X protocol drafts, upgrade the firmware in these devices to versions with the same draft number. However, if your access points or bridges are using firmware version 11.06 or later, you can use their Authenticator Configuration page to select the draft of the 802.1X protocol that they should use. To set the draft for your access points or bridges, follow the instructions in the Release Notes for your device.

# <span id="page-2-0"></span>**Upgrading to a New Firmware Release**

This section describes how to upgrade to PC-Cardbus card firmware release 5.01.02.

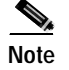

**Note** Currently the PC-Cardbus card is supported only with Windows 98, 2000, Me, and XP.

## **Determining the Firmware Version**

To determine the firmware version that your PC-Cardbus card is currently using, follow the steps below.

- **Step 1** Open ACU on a computer running Windows 98, 2000, Me, or XP.
- **Step 2** Click the **Status** icon or select **Status** from the Commands drop-down menu. The firmware version is displayed on the Status screen.

## **Upgrading the Firmware**

To upgrade your PC-Cardbus card's firmware on a computer running Windows 98, 2000, Me, or XP, follow the steps below.

- **Step 1** Perform one of the following:
	- **•** If you are installing firmware from a bundled file on Cisco.com, follow the steps below:
		- **a.** Using Windows Explorer, find the folders that were extracted from the bundle and double-click the firmware folder (the one that doesn't specify ACU or the Windows operating system).
		- **b.** Go to [Step 2.](#page-3-2)
	- If you are installing firmware from an individual file on Cisco.com, follow the steps below:
		- **a.** Use the computer's web browser to access the following URL: <http://www.cisco.com/public/sw-center/sw-wireless.shtml>
		- **b.** Click the link for Cisco Aironet Wireless LAN Client Adapters.
		- **c.** Find the section for client adapter firmware.
		- **d.** Click the link that corresponds to your client adapter's model number (CB20A).

Г

**e.** Select the latest firmware file for your client adapter.

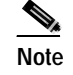

**Note** The firmware for PC-Cardbus cards is labeled *CB*.

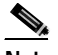

**Note** If your wireless network uses LEAP authentication, remember to select radio firmware of the same draft standard as the access points to which your client adapter will be authenticating. PC-Cardbus card firmware was first released at draft 10.

- **f.** Read and accept the terms and conditions of the Software License Agreement.
- **g.** Select the firmware file again to download it.
- **h.** Save the file to a floppy disk or to your computer's hard drive.
- **i.** Find the file using Windows Explorer, double-click it, and extract the image file to a folder.
- **j.** Go to [Step 2](#page-3-2).
- <span id="page-3-2"></span>**Step 2** Make sure the client adapter is installed in your computer and is operational.
- **Step 3** Open ACU; click the **Load Firmware** icon or select **Load New Firmware** from the Commands drop-down menu. The Open window appears.
- **Step 4** Find the location of the new firmware in the Open Window's Look in box. The default location is *InstallPath*\Firmware, where *InstallPath* is the directory in which ACU was installed.
- **Step 5** Click the firmware image file (\*.img) so that it appears in the File name box at the bottom of the Open window.
- **Step 6** Click the **Open** button. A progress bar appears while the selected image is loaded into the client adapter's Flash memory.
- **Step 7** Click **OK** when the "Firmware Upgrade Complete!" message appears. The OK button cannot be selected until the process is complete or an error occurs.

## <span id="page-3-1"></span>**Caveats**

This section describes resolved and open caveats for PC-Cardbus card firmware release 5.01.02.

## <span id="page-3-0"></span>**Resolved Caveats**

The following caveats are resolved in PC-Cardbus card firmware release 5.01.02.

#### **PC-Cardbus Card Lacks Feature to Scan for a Better Access Point**

The Periodically Scan For A Better Access Point feature is not available for PC-Cardbus cards (CSCdx81409). This caveat is resolved in PC-Cardbus card firmware release 5.01.02. This feature can now be selected on the RF Network screen in ACU.

#### **ACU Shows Poor Beacons Received When Access Point Beacon Period Exceeds 1000**

When the access point beacon period is greater than 1000 (1 second), ACU shows the beacons received as poor (CSCdy20384). If the access point's beacon period is set to a value greater than 1000 (1 second), you must change the client refresh interval to a value greater than 1 second to ensure that the client receives the beacons. This caveat is resolved in PC-Cardbus card firmware release 5.01.02.

### **Open Caveats**

The following are known problems for PC-Cardbus card firmware release 5.01.02.

#### **PC-Cardbus Card LEAP Authenticates Before User Credentials Are Entered**

If the PC-Cardbus card uses a profile that specifies that you be automatically or manually prompted for the LEAP username and password and then the card is switched to another profile that also uses LEAP, the card authenticates automatically using the first profile's credentials, and you are not prompted to enter a new username and password (CSCdy19375, CSCdy21644, CSCdy23691, and CSCdy17899). To resolve this problem, reboot your computer.

#### **Compaq Device Locks Up During FTP Transfers**

The Compaq EVO N180 locks up while performing continuous FTP transfers (CSCdx81363). To work around this problem, reboot your computer. To completely resolve the problem, update to the latest BIOS version available from Compaq.

## **Getting Bug Information on Cisco.com**

If you are a Cisco registered user, you can use the Cisco TAC Software Bug Toolkit, which consists of three tools (Bug Navigator, Bug Watcher, and Search by Bug ID Number) that help you to identify existing bugs (or caveats) in Cisco software products.

Access the TAC Software Bug Toolkit today at the following URL:

[http://www.cisco.com/cgi-bin/Support/Bugtool/launch\\_bugtool.pl](http://www.cisco.com/cgi-bin/Support/Bugtool/launch_bugtool.pl)

## <span id="page-4-0"></span>**Troubleshooting**

For the most up-to-date, detailed troubleshooting information, refer to the Cisco TAC website at the following URL:<http://www.cisco.com/tac>. Select **Wireless Technologies** under Top Issues.

## <span id="page-4-1"></span>**Related Documentation**

For more information about Cisco Aironet PC-Cardbus cards and other client adapters, refer to the *Cisco Aironet Wireless LAN Client Adapters Installation and Configuration Guide for Windows* at the following URL:

[http://www.cisco.com/univercd/cc/td/doc/product/wireless/airo\\_350/350cards/windows/incfg/index.htm](http://www.cisco.com/univercd/cc/td/doc/product/wireless/airo_350/350cards/windows/incfg/index.htm)

# <span id="page-5-0"></span>**Obtaining Documentation**

The following sections explain how to obtain documentation from Cisco Systems.

## **World Wide Web**

You can access the most current Cisco documentation on the World Wide Web at the following URL: <http://www.cisco.com>

Translated documentation is available at the following URL:

[http://www.cisco.com/public/countries\\_languages.shtml](http://www.cisco.com/public/countries_languages.shtml)

### **Documentation CD-ROM**

Cisco documentation and additional literature are available in a Cisco Documentation CD-ROM package, which is shipped separately from the CD that was included with your product. The Documentation CD-ROM is updated monthly and may be more current than printed documentation. The CD-ROM package is available as a single unit or as an annual subscription.

## **Ordering Documentation**

Cisco documentation is available in the following ways:

**•** Registered Cisco.com users (Cisco direct customers) can order Cisco product documentation from the Networking Products MarketPlace:

[http://www.cisco.com/cgi-bin/order/order\\_root.pl](http://www.cisco.com/cgi-bin/order/order_root.pl)

**•** Registered Cisco.com users can order the Documentation CD-ROM through the online Subscription Store:

<http://www.cisco.com/go/subscription>

**•** Nonregistered Cisco.com users can order documentation through a local account representative by calling Cisco corporate headquarters (California, USA) at 408 526-7208 or, elsewhere in North America, by calling 800 553-NETS (6387).

### **Documentation Feedback**

If you are reading Cisco product documentation on Cisco.com, you can submit technical comments electronically. Click the **Fax** or **Email** option under "Leave Feedback" at the bottom of the Cisco Documentation home page.

You can e-mail your comments to bug-doc@cisco.com.

To submit your comments by mail, use the response card behind the front cover of your document, or write to the following address:

Cisco Systems Attn: Document Resource Connection 170 West Tasman Drive San Jose, CA 95134-9883

We appreciate your comments.

# <span id="page-6-0"></span>**Obtaining Technical Assistance**

Cisco provides Cisco.com as a starting point for all technical assistance. Customers and partners can obtain documentation, troubleshooting tips, and sample configurations from online tools by using the Cisco Technical Assistance Center (TAC) Web Site. Cisco.com registered users have complete access to the technical support resources on the Cisco TAC Web Site.

### **Cisco.com**

Cisco.com is the foundation of a suite of interactive, networked services that provides immediate, open access to Cisco information, networking solutions, services, programs, and resources at any time, from anywhere in the world.

Cisco.com is a highly integrated Internet application and a powerful, easy-to-use tool that provides a broad range of features and services to help you to

- **•** Streamline business processes and improve productivity
- **•** Resolve technical issues with online support
- **•** Download and test software packages
- **•** Order Cisco learning materials and merchandise
- **•** Register for online skill assessment, training, and certification programs

You can self-register on Cisco.com to obtain customized information and service. To access Cisco.com, go to the following URL:

<http://www.cisco.com>

## **Technical Assistance Center**

The Cisco TAC is available to all customers who need technical assistance with a Cisco product, technology, or solution. Two types of support are available through the Cisco TAC: the Cisco TAC Web Site and the Cisco TAC Escalation Center.

Inquiries to Cisco TAC are categorized according to the urgency of the issue:

- **•** Priority level 4 (P4)—You need information or assistance concerning Cisco product capabilities, product installation, or basic product configuration.
- **•** Priority level 3 (P3)—Your network performance is degraded. Network functionality is noticeably impaired, but most business operations continue.
- **•** Priority level 2 (P2)—Your production network is severely degraded, affecting significant aspects of business operations. No workaround is available.
- **•** Priority level 1 (P1)—Your production network is down, and a critical impact to business operations will occur if service is not restored quickly. No workaround is available.

Which Cisco TAC resource you choose is based on the priority of the problem and the conditions of service contracts, when applicable.

#### **Cisco TAC Web Site**

The Cisco TAC Web Site allows you to resolve P3 and P4 issues yourself, saving both cost and time. The site provides around-the-clock access to online tools, knowledge bases, and software. To access the Cisco TAC Web Site, go to the following URL:

#### <http://www.cisco.com/tac>

All customers, partners, and resellers who have a valid Cisco services contract have complete access to the technical support resources on the Cisco TAC Web Site. The Cisco TAC Web Site requires a Cisco.com login ID and password. If you have a valid service contract but do not have a login ID or password, go to the following URL to register:

#### <http://www.cisco.com/register/>

If you cannot resolve your technical issues by using the Cisco TAC Web Site, and you are a Cisco.com registered user, you can open a case online by using the TAC Case Open tool at the following URL:

#### <http://www.cisco.com/tac/caseopen>

If you have Internet access, it is recommended that you open P3 and P4 cases through the Cisco TAC Web Site.

#### **Cisco TAC Escalation Center**

The Cisco TAC Escalation Center addresses issues that are classified as priority level 1 or priority level 2; these classifications are assigned when severe network degradation significantly impacts business operations. When you contact the TAC Escalation Center with a P1 or P2 problem, a Cisco TAC engineer will automatically open a case.

To obtain a directory of toll-free Cisco TAC telephone numbers for your country, go to the following URL:

#### <http://www.cisco.com/warp/public/687/Directory/DirTAC.shtml>

Before calling, please check with your network operations center to determine the level of Cisco support services to which your company is entitled; for example, SMARTnet, SMARTnet Onsite, or Network Supported Accounts (NSA). In addition, please have available your service agreement number and your product serial number.

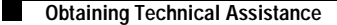

All other trademarks mentioned in this document or Web site are the property of their respective owners. The use of the word partner does not imply a partnership relationship between Cisco and any other company. (0208R)

Copyright © 2002, Cisco Systems, Inc. All rights reserved.

This document is to be used in conjunction with the documents listed in the ["Related Documentation"](#page-4-1) section.

CCIP, the Cisco Arrow logo, the Cisco *Powered* Network mark, the Cisco Systems Verified logo, Cisco Unity, Follow Me Browsing, FormShare, iQ Breakthrough, iQ Expertise, iQ FastTrack, the iQ Logo, iQ Net Readiness Scorecard, Networking Academy, ScriptShare, SMARTnet, TransPath, and Voice LAN are trademarks of Cisco Systems, Inc.; Changing the Way We Work, Live, Play, and Learn, Discover All That's Possible, The Fastest Way to Increase Your Internet Quotient, and iQuick Study are service marks of Cisco Systems, Inc.; and Aironet, ASIST, BPX, Catalyst, CCDA, CCDP, CCIE, CCNA, CCNP, Cisco, the Cisco Certified Internetwork Expert logo, Cisco IOS, the Cisco IOS logo, Cisco Press, Cisco Systems, Cisco Systems Capital, the Cisco Systems logo, Empowering the Internet Generation, Enterprise/Solver, EtherChannel, EtherSwitch, Fast Step, GigaStack, Internet Quotient, IOS, IP/TV, LightStream, MGX, MICA, the Networkers logo, Network Registrar, *Packet*, PIX, Post-Routing, Pre-Routing, RateMUX, Registrar, SlideCast, StrataView Plus, Stratm, SwitchProbe, TeleRouter, and VCO are registered trademarks of Cisco Systems, Inc. and/or its affiliates in the U.S. and certain other countries.